# **Ръководство на потребителя за Dell G5 15 5515**

#### **I. Подготовка за работа:**

**Важно:** Изображенията в това ръководство може да се различават от вашия компютър, спрямо конфигурацията, която сте закупили.

1. Свържете захранващия кабел и включете компютъра от бутона.

**Бележка**: Компютърът може да влезе в режим на пестене на батерия по време на транспортиране с цел запазване на заряда на батерията. Уверете се, че захранващият адаптер е свързан към компютъра, когато включвате компютъра за първи път.

2. Завършете конфигурирането на операционната система Windows:

Следвайте инструкциите на екрана, за да завършите инсталацията. Dell ви препоръчва:

Ла се свържете към мрежа за Windows ъплейти.

**Забележка**: Ако сте се свързали към защитена мрежа, въведете паролата за дадената безжична мрежа, когато системата ви каже.

- Ако сте свързани към интернет, се впишете или си създайте Microsoft профил. Ако не сте свързани към интернет си създайте офлайн профил.
- На екрана **Support and Protection** въведете данните си за контакт.
- 3. Намерете Dell apps в Windows Start Menu Recommended

#### **My Dell**

Централизирано място за основни Dell приложения, помощни статии и друга важна информация относно вашия компютър. Също така приложението ви уведомява за гаранционния статус, препоръчаните аксесоари и софтуерни ъпдейти (ако има налични такива).

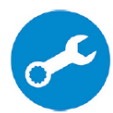

#### **SupportAssist**

Проверява състоянието на хардуера и софтуера на вашия компютър и автоматизира процеса на ангажиране с техническата поддръжка на Dell..

**Бележка:** Може да подновите или да ъпгрейднете гаранцията си като натиснете датата на изтичане на гаранцията в Support Assist.

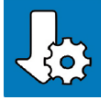

# **Dell Update**

Ъпдейтва компютъра ви с критични подобрения и важни драйвери (когато са налични). За повече информация, моля посетете [www.dell.com/support.](http://www.dell.com/support)

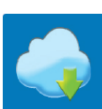

#### **Dell Digital Delivery**

Изтеглете софтуерни приложения, включително софтуер, който сте закупили, но все още не е инсталиран на компютъра ви. За повече информация, моля посетете [www.dell.com/support.](http://www.dell.com/support)

## **II. Хардуерни компоненти:**

#### **Изглед отдясно:**

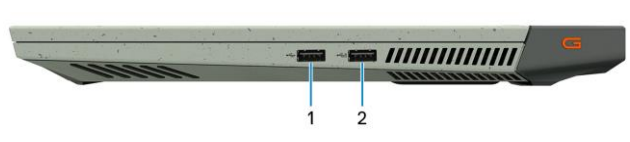

**За компютри, които идват с NVIDIA GeForce RTX 3050 и NVIDIA GeForce RTX 3050 Ti.**

#### **1. USB 2.0 порт**

За свързване на външни устройства за съхранение на данни или принтери. Осигурява скорост на пренос на данни до 480 Мbps.

# **2. USB 2 порт с PowerShare**

За свързване на външни устройства за съхранение на данни или принтери. Осигурява скорост на пренос на данни до 5 Gbps. PowerShare ви позволява да зареждате вашите USB устройства, дори когато компютърът ви е изключен.

**Бележка:** Ако вашият компютър е изключен или в режим Хибернация, трябва да свържете захранващия адаптер, за да зареждате вашите устройства чрез PowerShare порта. Трябва да включите тази функция в настройките BIOS.

**Бележка**: Определени USB устройства може да не се зареждат, когато компютърът е изключен или в режим Сън. В подобни случаи трябва да включите компютъра, за да заредите устройството.

### **За компютри, които идват с NVIDIA GeForce RTX 3060:**

#### **1. USB 3.2 Gen 1 порт**

За свързване на външни устройства за съхранение на данни или принтери. Осигурява скорост на пренос на данни до 5 Gbps.

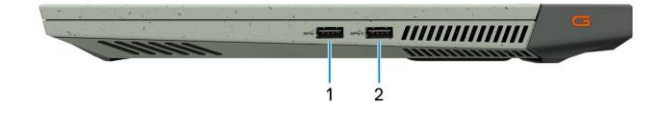

### **2. USB 3.2 Gen 1 порт с PowerShare**

За свързване на външни устройства за съхранение на данни или принтери. Осигурява скорост на пренос на данни до 5 Gbps. PowerShare ви позволява да зареждате вашите USB устройства, дори когато компютърът ви е изключен.

**Бележка**: Ако зарядът на батерията на компютъра ви е по-малко от 10 процента, трябва да свържете захранващия адаптер, за да заредите компютъра и свързаните към PowerShаrе порта USB устройства.

**Бележка**: Ако USB устройството е свързано към PowerShare порта преди да изключите компютъра или преди да го поставите в режим Хибернация, трябва да извадите и да поставите устройството повторно, за да започне да се зарежда.

**Бележка**: Определени USB устройства може да не се зареждат, когато компютърът е изключен или в режим Сън. В подобни случаи трябва да включите компютъра, за да заредите устройството.

#### **Изглед отляво:**

#### **1. Мрежов порт**

Свържете Ethernet (RJ45) кабел от рутер или модем за мрежов или интернет достъп.

#### **2. Порт за слушалки**

Свържете слушалки или комбинирани слушалки с микрофон.

## **3. Светлинен индикатор за статус на батерия**

Показва състоянието на батерията. Свети в кехлибарен цвят – батерията има малко заряд. Мига в кехлибарен цвят – батерията е почти изцяло изтощена. Не свети – Батерията е напълно изтощена.

#### **Изглед отзад:**

# **1. USB 3.2 Gen 2 (Type-C) порт с DisplayPort**

За свързване на външни устройства за

съхранение на данни, външни дисплеи или принтери. Осигурява скорост на пренос на данни до 10 Gbps.

Поддържа DisplayPort 1.4 и също ви дава възможността да свържете външен дисплей чрез дисплей адаптер.

**Бележка:** За да свържете DisplayPort устройство ви трябва USB Type-C към DisplayPort адаптер (трябва да си го закупите отделно).

#### **2. USB 3.2 Gen 1 порт**

За свързване на външни устройства за съхранение на данни или принтери. Осигурява скорост на пренос на данни до 5 Gbps.

#### **3. HDMI порт**

За свързване на телевизор или друго устройство с HDMI. Осигурява ви аудио и видео изход.

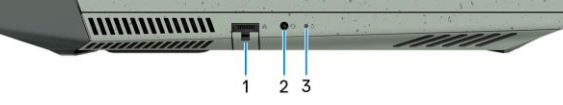

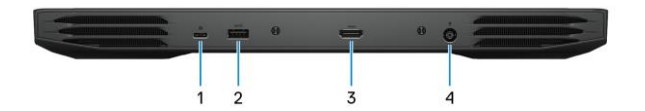

#### **4. Порт за захранване**

За свързване на захранващия адаптер на компютъра и за зареждане на батерията.

#### **Изглед отпред:**

### **1. Ляв микрофон**

Чрез него може да записвате аудио и да провеждате обаждания.

## **2. Камера**

Чрез нея може да снимате видеа, да правите снимки и да провеждате видео чатове.

# **3. Светлинен индикатор за състоянието на камерата**

# Свети, когато камерата работи.

# **4. Десен микрофон**

Чрез него може да записвате аудио и да провеждате обаждания.

#### **Изглед отгоре:**

### **1. Тъчпад**

Движете пръст по тъчпада, за да движите курсора на екрана. Докоснете за ляв клик, докоснете два пъти за десен клик.

### **2. Ляв клик**

Натиснете за ляв клик.

## **3. Десен клик**

Натиснете за десен клик.

# **4. Бутон за включване**

- − Натиснете, за да включите компютъра, ако е изключен или в спящ режим или хибернация.
- − Натиснете, за да поставите компютъра в спящ режим, ако е включен.
- − Натиснете и задръжте за 10 секунди, за да изключите компютъра силово, когато нормалното му изключване е невъзможно.

#### **Бележка:**

Можете да персонализирате бутона за захранване в Windows. За повече информация вижте **Me and My Dell** на [www.dell.com/support/manuals](http://www.dell.com/support/manuals)

# **Изглед отдолу:**

- **1. Ляв високоговорител**
	- Осигурява аудио изход.
- **2. Етикет със сервизна информация**  Уникален буквено-цифров идентификатор за идентификация на хардуерните компоненти и гаранцията от техници.
- **3. Десен високоговорител** Осигурява аудио изход.

# **III. Използване на клавиши и клавишни комбинации:**

**Забележка:** Когато използвате комбинация от клавиши, натиснете и задръжте първия клавиш, след което натиснете втория клавиш.

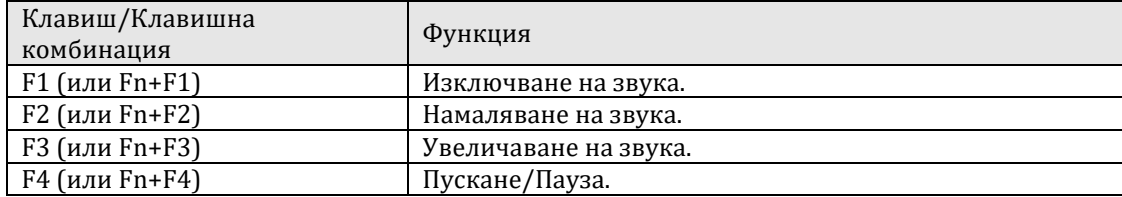

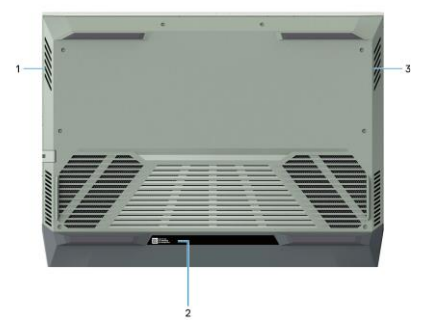

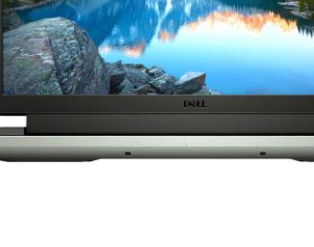

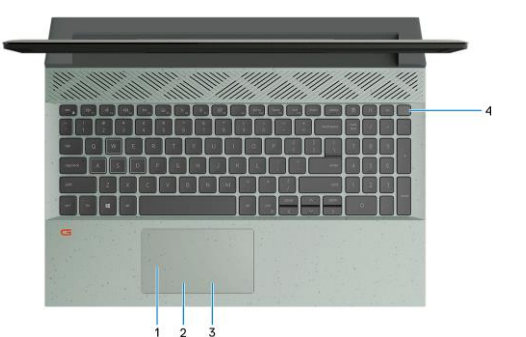

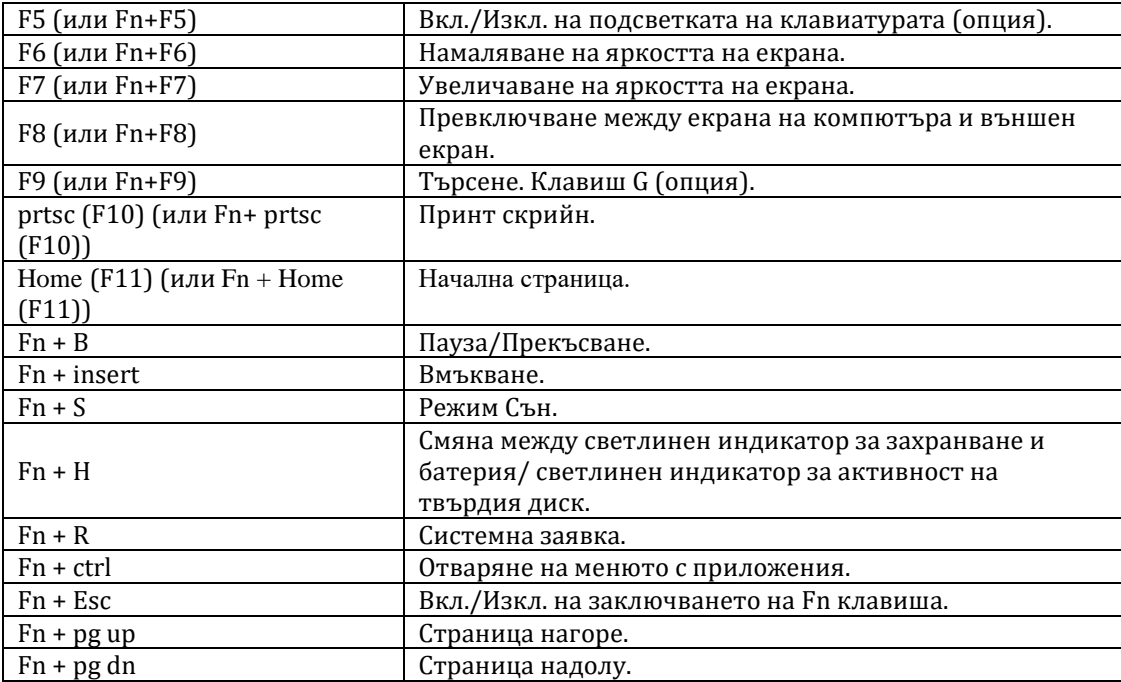

#### **IV. Регулаторна политика за съответствие:**

Dell Inc. (Dell) се ангажира да спазва законите и наредбите във всяка страна, в която доставя своите продукти. Продуктите на Dell са проектирани и тествани, за да отговарят на съответните световни стандарти за безопасност на продуктите, електромагнитна съвместимост, ергономичност и други задължителни нормативни изисквания, когато се използват по предназначение.

Инструкции за безопасна работа с продукта, както и подробна регулаторна информация за продукта и съответствието му с европейски директиви и стандарти, може да бъде намерена на български език на следния линк:

<https://www.dell.com/learn/us/en/uscorp1/regulatory-compliance>

Допълнителна информация за продукта и декларация за съответствие може да бъде намерена на[:](https://polycomp.bg/poly/0006300131700/brand?a=%D0%9A%D0%BE%D0%BC%D0%BF%D1%8E%D1%82%D1%80%D0%B8%20%D0%B8%20%D1%81%D1%8A%D1%80%D0%B2%D1%8A%D1%80%D0%B8%20%D0%9B%D0%B0%D0%BF%D1%82%D0%BE%D0%BF%D0%B8.html#&id=97;0;DELL&vc=1&cb=103&wb=1&sk=00000000) [www.polycomp.bg.](https://polycomp.bg/poly/0006300131700/brand?a=%D0%9A%D0%BE%D0%BC%D0%BF%D1%8E%D1%82%D1%80%D0%B8%20%D0%B8%20%D1%81%D1%8A%D1%80%D0%B2%D1%8A%D1%80%D0%B8%20%D0%9B%D0%B0%D0%BF%D1%82%D0%BE%D0%BF%D0%B8.html#&id=97;0;DELL&vc=1&cb=103&wb=1&sk=00000000)